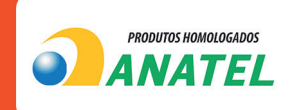

# **MANUAL**

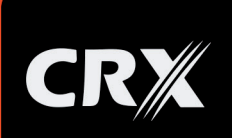

# SUMÁRIO

# 1. ESPECIFICAÇÕES TÉCNICAS

- 1.1. Geral
- 1.2. Rede
- 1.3. GPS
- 1.4. Funções
- 1.5. Características

# 2. INDICAÇÃO LUMINOSA (LED)

### 2.1. LED de indicação

- 2.1.1. LED vermelho satus de energia
- 2.1.2. LED verde status de rede
- 2.1.3. LED azul status do GPS
- 3. PREPARANDO PARA INSTALAÇÃO
- 3.1. Instalar cartão SIM
- 3.2. Configurar e ativar o dispositivo

### 4. INSTALANDO O DISPOSITIVO

- 4.1. Esquema elétrico de instalação
- 5. VERIFICANDO LOCALIZAÇÃO

### 5.1. Localização via SMS

5.2. Localização via plataforma de rastreamento

### 6. GERENCIAMENTO DE ALARME

- 6.1. Alarme de vibração
- 6.2. Alarme de corte
- 6.3. Alarme de cerca geográfica
- 6.4. Alarme de baixa potência

### 6.5. Alarme de movimento

# 7. INSTRUÇÕES RÁPIDAS DE OPERAÇÃO MANUAL DO USUÁRIO

- 7.1. Destino do SOS
- 7.2. APN
- 7.3. SERVIDOR
- 7.4. Número autorizado
- 7.5. Posicionamento por intervalo definido
- 7.6. Ajuste do tempo de defesa
- 7.7. Verificar parâmetros

### 8. SOLUÇÃO DE PROBLEMAS

8.1. Quando o dispositivo em segundo plano não estiver on-line ou off -line

- 8.2. Quando a recepção do sinal GPS estiver anormal
- 8.3. Quando a recepção do sinal LTE/GSM estiver anormal
- 8.4. Ao ligar, a luz vermelha de energia está apagada

### 9. DRIVE BEHAVIOR

- 9. 1 Comandos disponíveis
- 9.2 Ignição virtual
- 9.3 Observações importantes

### 10. COMANDOS SMS

### 1 - ESPECIFAÇÕES TÉCNICAS

### 1.1 - GERAL

- Materiais de resistência ao calor: ABS+PC
- Tensão de trabalho: 9-90V
- Corrente de trabalho: 30mA
- Corrente de espera: 4.6mA
- Slot para cartão SIM: Micro-SIM 3FF
- **Bateria interna:** 90mAh
- $-$  Umidade de trabalho:  $5\%$   $95\%$
- Temperatura de trabalho: -20 a 70 °
- Peso do produto: 39,9g
- $-$  **Dimensões:** 80 mm  $\times$  38 mm  $\times$  13,6 mm

### $12 - GSM$

- Comunicação: GSM / LTE Cat.1
- Frequência: GSM/GPRS 900/1800 Mhz
- $-$  FDD-LTE: B1,B3,B5,B7,B8,B20,B28
- TDD-LTE: B38,B40,B41
- GSM Antena: FPC

### $1.3 - GPS$

- Sistema de Posicionamento: GPS+BDS
- Precisão de posicionamento: < 5m
- Sensibilidade do GPS: -162dBm
- Sensibilidade de aquisição: -148dBm
- Tempo de posicionamento: Frio < 45s,
- Quente ≤ 25s, Quente ≤ 10s
- **Canal GPS:** 24 Canais
- Antena gps de cerâmica embutida

# 1.4 - FUNCÕES

- Detecção ACC
- Alerta de fio cortado
- Alerta vibratório
- Atualização OTA
- Configuração Remota Via SMS
- Configuração Via Cabo USB
- Bloqueio/Desbloqueio do Motor

### **1.5 - CARACTERÍSTICAS**

- Ampla faixa de entrada de tensão
- ACC Detecção em tempo real
- Alarme de fio cortado para antifurto
- Corte remoto de combustível e eletricidade
- Armazenamento interno para nenhuma área LTE/GSM

ESTE LADO PARA CIMA

### 2.1. LED DE INDICAÇÃO

2.1.1 - LED VERMELHO - STATUS DE ENERGIA

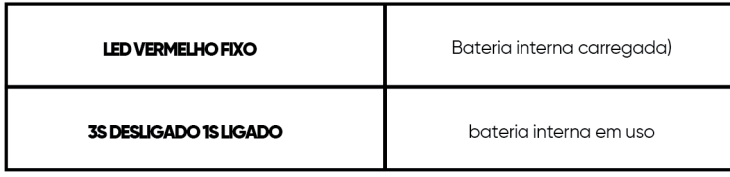

### 2.1.2 - LED VERDE - STATUS DE REDE

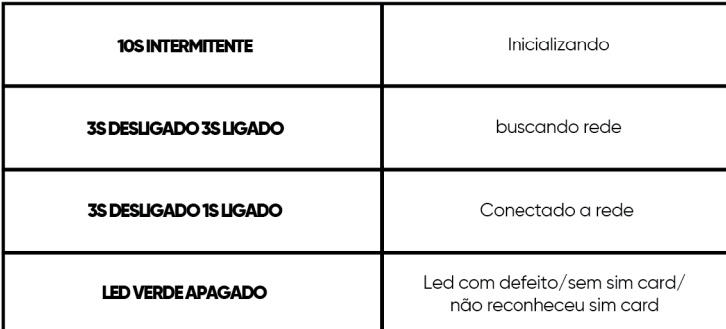

### 2.1.3 - LED AZUL - STATUS GPS

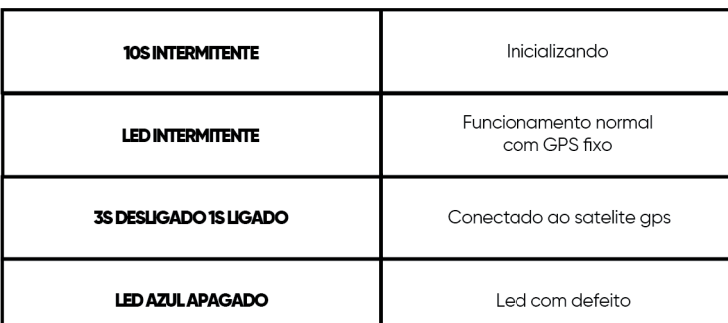

# 3 - PREPARANDO INSTALAÇÃO

# 3.1 - INSTALAR CARTÃO SIM

IMPORTANTE:

A) É necessário um cartão SIM para usar os serviços de transmissão de dados ao conectar-se a redes LTE/GSM

- B) Mantenha a disponibilidade GPRS do cartão SIM
- C) Anote o número de telefone do cartão SIM, que é o número de contato do dispositivo.
- D) Abra a tampa lateral, instale o cartão SIM na direção certa, ligue o dispositivo.

# 3.2 - CONFIGURAR E ATIVAR O DISPOSITIVO

Para configurar e ativar o dispositivo, você deve enviar SMS para o número do dispositivo através de um celular.

Servidor (Plataforma) e APN

### SMS: SERVER ,1, vt.trackceo.com ,884 1 ,0 #

APN,smart.m2m.vivo.com.br,vivo,vivo#

**n** 

# 4 - INSTALANDO O DISPOSITIVO

# 4.1. Esquema elétrico de instalação

Conecte os fios de acordo com o seu carro, consultando o Esquema elétrico de instalação:

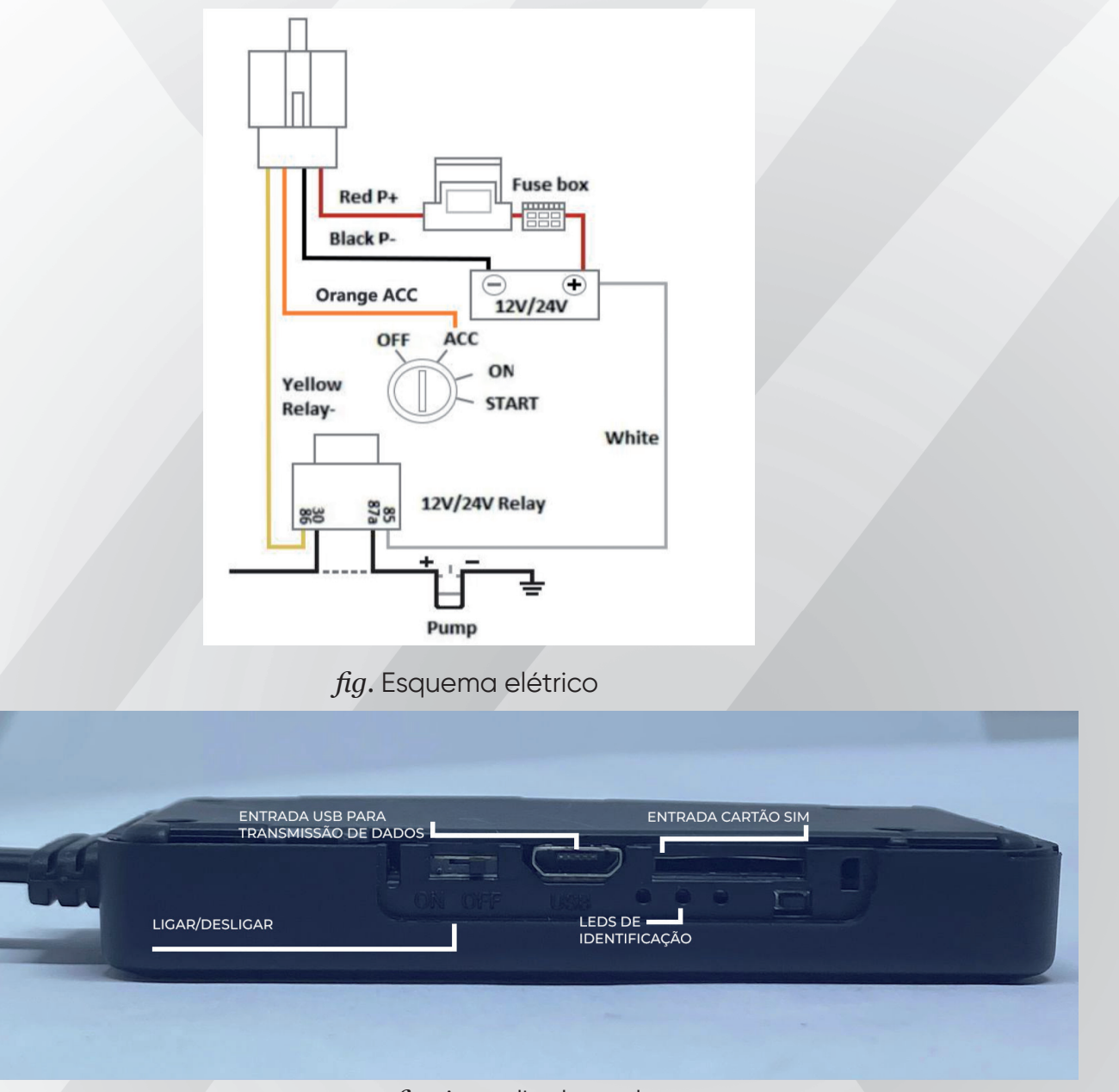

fig. Aparelho lateral

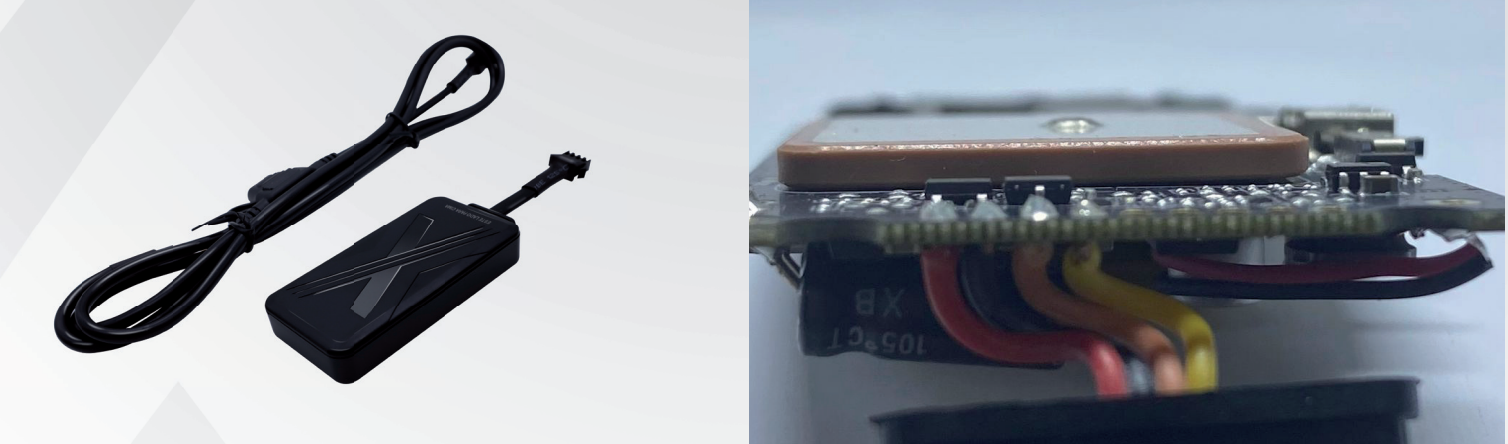

fig. Cabo de alimentação com dupla proteção(cabo pp), com conector jst sm macho de 4 vias, 1,50 cm , com fusivel de proteção de 2A.

IMPORTANTE:

A) Torne-o secreto para fatores de segurança.

B) Mantenha o equipamento afastado de dispositivos elétricos de alta potência, como radar reverso, dispositivo anti-roubo ou outro equipamento de comunicação do veículo que possa afetar o sinal do dispositivo.

C) Mantenha a frente do dispositivo voltada para cima e sem caixas metálicas acima do dispositivo, o que também pode afetar o sinal. Como o pára-brisa que é colado com revestimento de proteção térmica de metal ou revestimento de aquecimento.

# 5 - VERIFICANDO LOCALIZAÇÃO

# 5.1. - Localização via SMS WHERE#

Posição

atual!Lat:N22.586072,Lon:E113.854575,Curso:79.65,Velocidade:0.0000,DataHora:2016-09-28 14:55:15

# 123

Current Location:DateTime: 2023-03-10 07:22:10 ,http://maps.google.com/ maps?q=S3.823628,W38.481174

# 5.2. - Localização via plataforma de rastreamento

*www.gps.trackceo.com* 

Peça ao seu distribuidor uma conta de login e senha.

### 6 - GERENCIAMENTO DE ALARME

Quando qualquer tipo de alarme acontecer, o dispositivo enviará uma alerta atraves de SMS CALL e SOS de acordo com a configuração.

### 6.1. - Alarme de vibração

Quando o ACC estiver desligado e ocorrer alguma vibração, o dispositivo emitirá um alarme.

### 6.3. - Alarme de cerca geográfica

Depois de definir o alcance da cerca geográfica, se o dispositivo entrar e sair do alcance, ele emitirá um alarme.

Quando o ACC estiver desligado, se o veículo for movido, o dispositivo emitirá um alarme.

### 6.2. - Alarme de corte

Quando a energia externa é cortada, o dispositivo emite um alarme.

### 6.4. - Alarme de baixa potência

Quando a energia externa é cortada, o dispositivo continuará funcionando com sua bateria interna, quando a bateria estiver muito fraca, o dispositivo emitirá um alarme. 6.5. - Alarme de movimento

# 7 - INSTRUÇÕES RÁPIDAS DE OPERAÇÃO MANUAL DO USUÁRIO

Para usar corretamente o dispositivo, os comandos básicos devem ser enviados para o equipamento. Isso pode ser feito usando o software configurador ou enviando comandos por SMS para o dispositivo (as "," devem não podem ser precedidas ou seguidas de espaço).

# 7.1. - Destino do SOS

Adicione um telefone para Emergências. SOS,A,DDD+telefone1,DDD+telefone2,DDD+telefone3#

"A" significa adicionar novos telefones, por exemplo:

### SOS,A,18965542975,18965542976,18965542977#

Será respondido: "ON! SOS1: 18965542975 SOS2: 18965542976 SOS3: 18965542977" depois de configurado com sucesso.

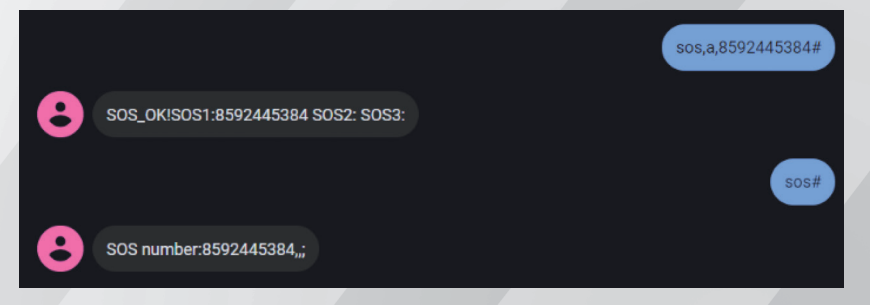

*fig.* Configuração texto

# 7.2. - APN

Tenha certeza que o serviço de GPRS esteja habilitado e ativado. Você pode enviar o comando por SMS conforme abaixo:

# APN,APN NAME,USER NAME,PASSWORD#

APN,[nomeapn],[login],[senha]#

Por exemplo: APN,zap.vivo.com.br,vivo,vivo# APN,[nomeapn]# Por exemplo: **APN, zap.vivo.com.br#** 

Perceba que neste último exemplo não são fornecidos usuário e senha e por isso estes dados foram desconsiderados.

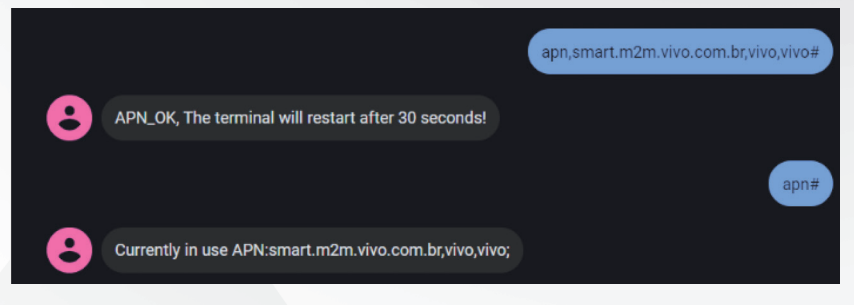

### fig. Configuração texto

# 7.3. - SERVIDOR

Para definir a plataforma, por favor envie o seguinte comando por SMS:

SERVER,modo,domainName/IP,porta,protocolo#

ex: SERVER,1,vt.trackceo.com,8841,0# SERVER,0,211.154.135.113,8011,0#

mode = 1 significa dominio com URL (nome) mode = 0 Significa dominio com IP(numero) protocol = 0 significa conectar servidor com TCP protocol protocol = 1 significa conectar servidor com UDP protocol

# 7.4 - NÚMERO AUTORIZADO

Se você quiser bloquear/desbloquear o veículo por comando SMS, você precisará definir um número autorizado. Somente o número autorizado pode enviar o comando de bloqueio/ desbloqueio para o dispositivo.

O comando para definir o número autorizado é: CENTER, A, DDD+telefone#

Por exemplo: CENTER,A,18965542975#

No caso de sucesso será respondido "OK"

### IMPORTANTE:

.

A) Apenas um dos três números definidos como SOS poderá parametrizar o número autorizado.

B) Apenas um número autorizado pode ser definido.

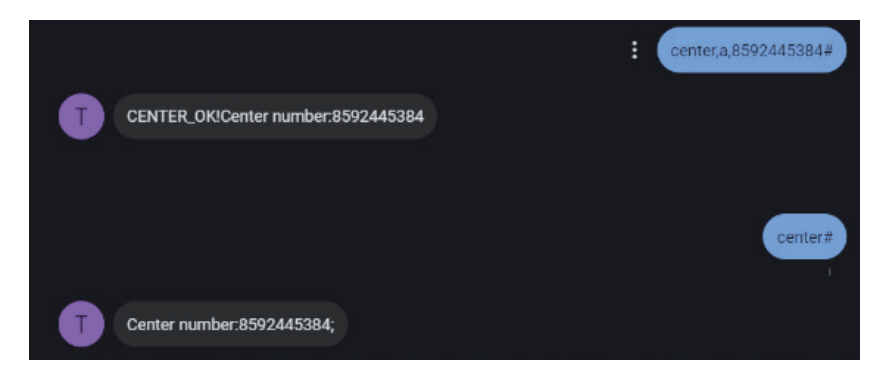

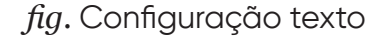

# 7.5 - POSICIONAMENTO POR INTERVALO DEFINIDO

Usuários podem alterar o intervalo de posicionamento por SMS: TIMER,T1,T2#

T1=0/5 ~8000s; Intervalo de carregamento do GPS quando ACC ON(ignição ligada) :padrão: 60s(1 minuto)

T2=0/5 ~18000s; GPS Intervalo de upload quando ACC OFF(ignição desligada): padrão: 18000s(5 horas)

# Por exemplo: TIMER,60,18000#

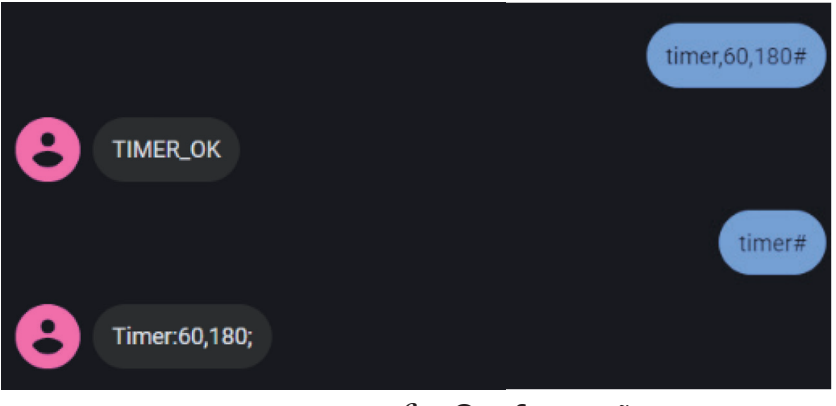

fig. Configuração texto

# 7.6 - AJUSTE DO TEMPO DE DEFESA

Tempo de atraso para o dispositivo entrar no estado de defesa após a energia do veículo estar desligada e o ACC estar em baixo nível.

No estado de defesa, se o veículo vibrar por algumas vezes, ele ativará o sistema de alarme de vibração. Se a bateria do veículo ainda não estiver ligada (o ACC está no nível baixo) após 3 minutos, o dispositivo iniciará o alarme de vibração.

# DEFENSE,tempo desejado#

O intervalo pode ser definido de 1 à 60 minutos, sendo o padrão 1 minuto

Por exemplo: DEFENSE, 1#

# 7.7 - VERIFICAR PARÂMETROS

Você pode verificar os parâmetros configurados enviando os seguintes comandos:

# PARAM#

Será respondido: IMEI:358735070292023; TIMER:60,18000; SENDS:3; SOS:,,; Center Number:; Sensorset:10,3,5,1; Defense time: 1; TimeZone:E,8,0;

# GPRSSET#

Será respondido: GPRS:ON; Current user APN: smart.m2m.vivo.com.br,vivo,vivo; SERVER: 1,vt.trackceo.com,8841; URL: http://maps.google.com/maps?q=;

# 8 - SOLUÇÃO DE PROBLEMAS

# 8.1 - QUANDO O DISPOSITIVO ESTIVER OFF-LINE (SEM TRANSMISSÃO)

Quando o dispositivo estiver off -line primeiro, observe que o indicador do dispositivo 3 está normal, de acordo com o status das luzes do dispositivo para julgar a condição de trabalho do dispositivo, se o led vermelho piscar, o led verde é não brilhante, verifique se o cartão SIM está instalado corretamente, se a instalação não for o problema, substitua e teste o cartão SIM novamente, verifique se a apn do chip esta correta. Sob nenhuma condição para observar a situação, faça um reset na linha(falar com o provedor do sim card), se não conectar com sucesso, indicando que a área do dispositivo não tem sinal LTE/GSM ou o sinal está fraco, tente novamente em um local com bom sinal.

# 8.2 - QUANDO A RECEPÇÃO DO SINAL GPS ESTIVER ANORMAL

Quando a recepção do sinal GPS estiver anormal, leve-o para o posicionamento de local amplo, o primeiro posicionamento geral precisa de 1-2 minutos. Se não for posicionado por muito tempo, verifique se o local de instalação do dispositivo atende aos requisitos, a instalação normal sem blindagem de metal.

# 8.3 - QUANDO A RECEPÇÃO DO SINAL LTE/GSM ESTIVER ANORMAL

Quando a recepção do sinal LTE/GSM estiver anormal, verifique se o cartão SIM do dispositivo está instalado corretamente; ou o local pode não estar coberto por LTE/GSM (como um porão), execute o teste em local onde há cobertura de sinal.

# 8.4 - AO LIGAR, A LUZ VERMELHA DE ENERGIA ESTÁ APAGADA

Ao ligar, a luz vermelha de energia está apagada, verifique se a fiação está correta e, depois de excluir o problema do dispositivo interno, pode ligar novamente.

9 - DRIVE BEHAVIOR

# 9. 1 - COMANDOS DISPONÍVEIS

- DETECÇÃO DE CURVA BRUSCA
- DETECÇÃO DE COLISÃO
- DETECÇÃO DE ACELERAÇÃO BRUSCA/DESACELERAÇÃO BRUSCA

alguns comandos para ativar as funções:

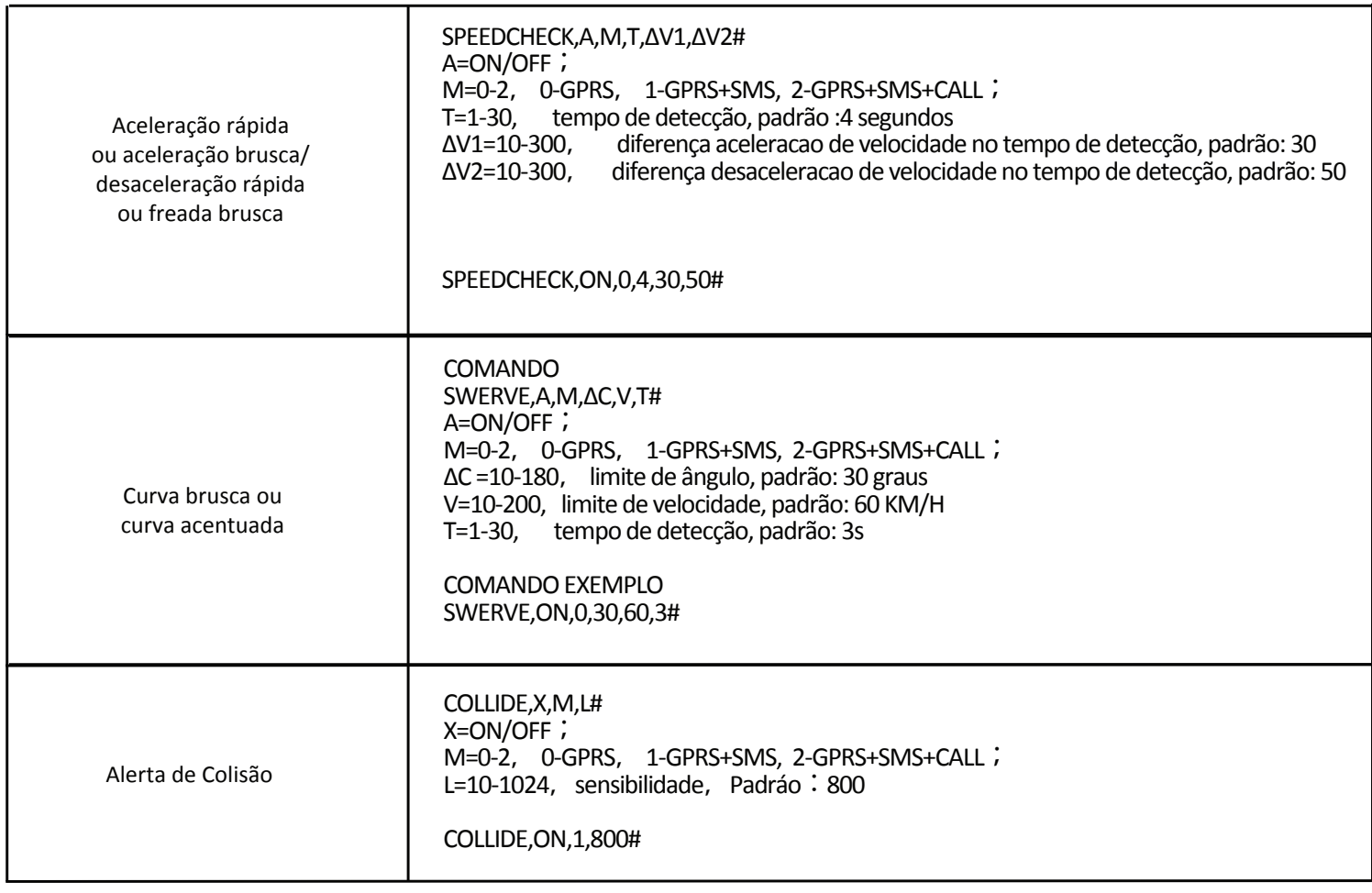

# OBSERVAÇÕES IMPORTANTES

Para o funcionamento correto do dispositivo,a versão tem que ser correspondente a listada abaixo:

VERSION:CRX4G Pro\_EA\_V01\_20230719\_133115

Caso o rastreador crx4g pro não esteja com versão mais recente, basta mandar o comando OT,A# que irá atualizar,

não havendo a atualização pos comando, enviar o RESET#.(colocar a imagem do envio de comando RESET# a mesma que esta no ITEM 7.7)

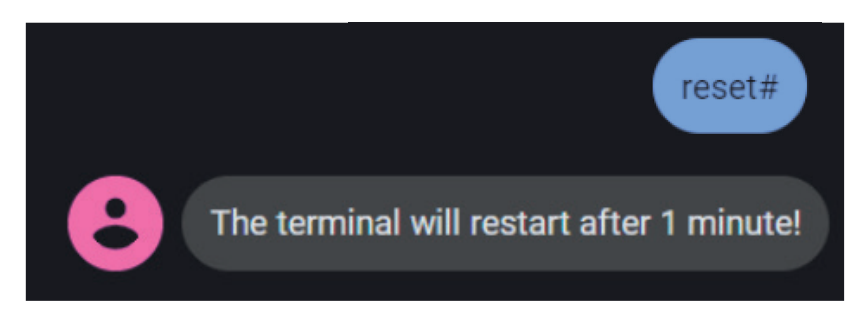

# 9.2 - IGNIÇÃO VIRTUAL

esta função prevê a mudança de ignição sem que tenha a utilização o fio LARANJA do dispositivo(fio que identifica ignição) a ignição virtual é detectada atraves de variação de tensão e movimento.

Comando usado para ativar/desativar ignição virtual.

VACC,X# X=ON/OFF VACC,ON# ATIVA IGNIÇÃO VIRTUAL VACC,OFF# DESATIVA IGNIÇÃO VIRTUAL Padrão; OFF VACC# verificar o parâmetro

# **COMANDOS SMS - CRX**

Setting Part

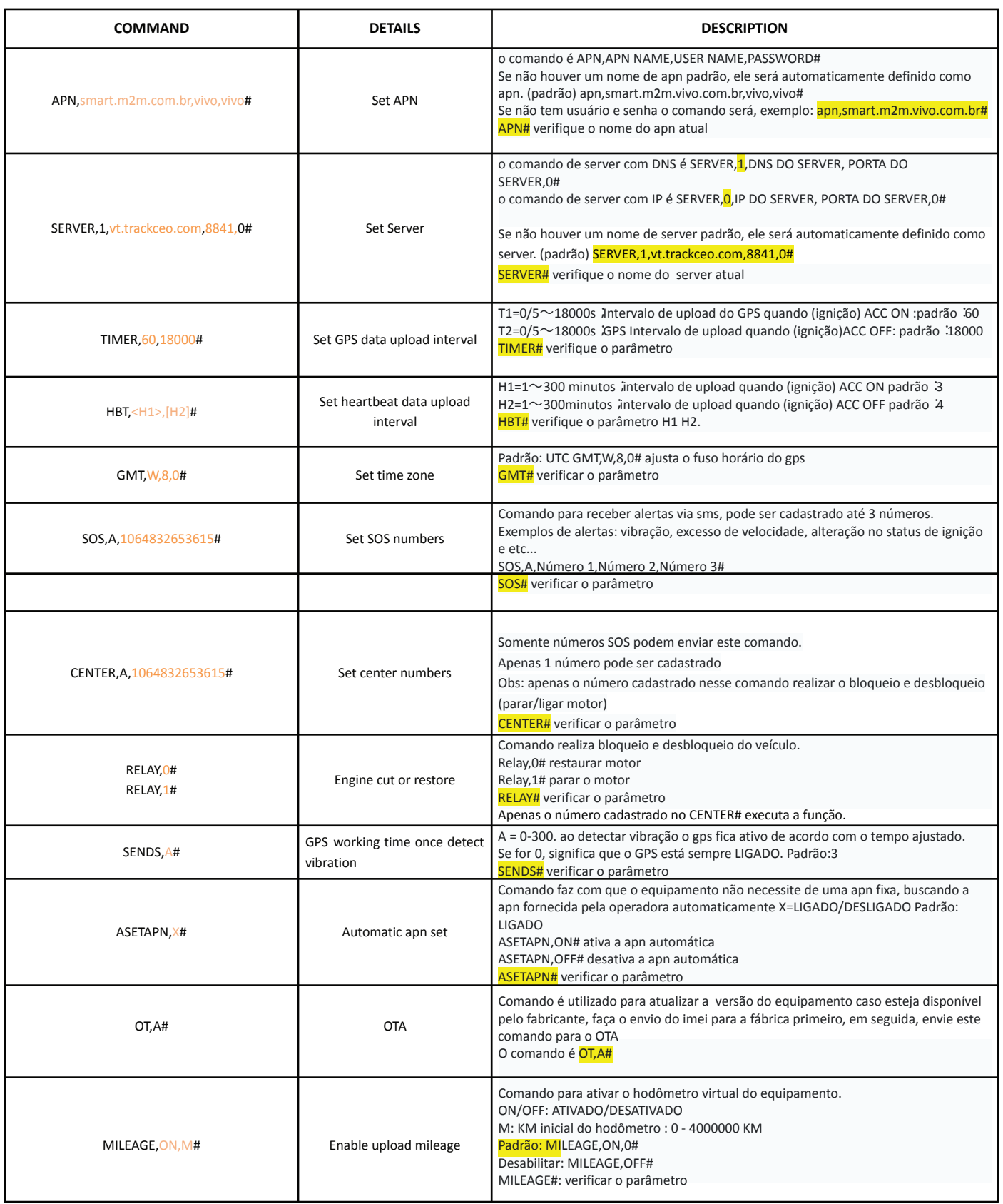

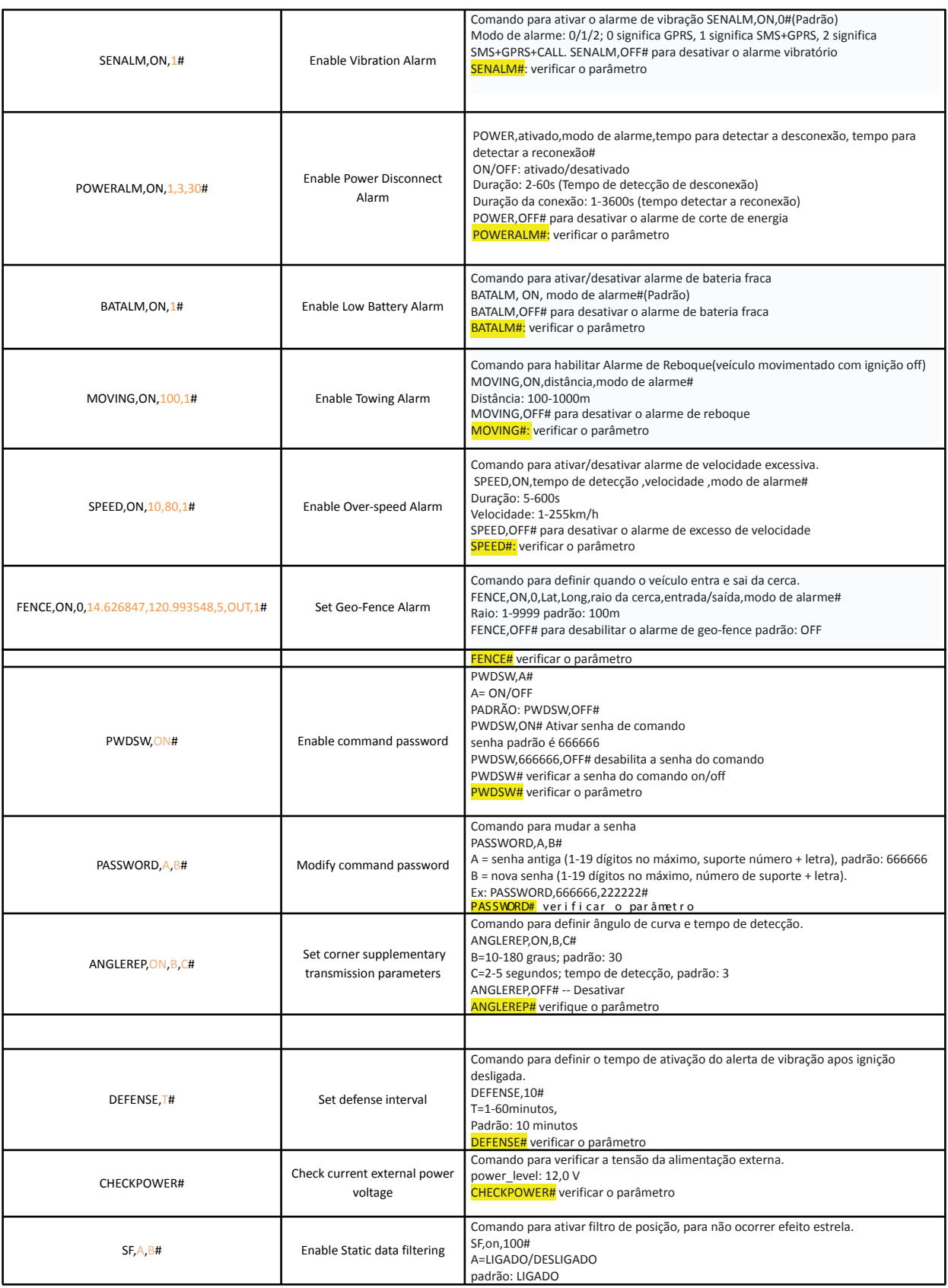

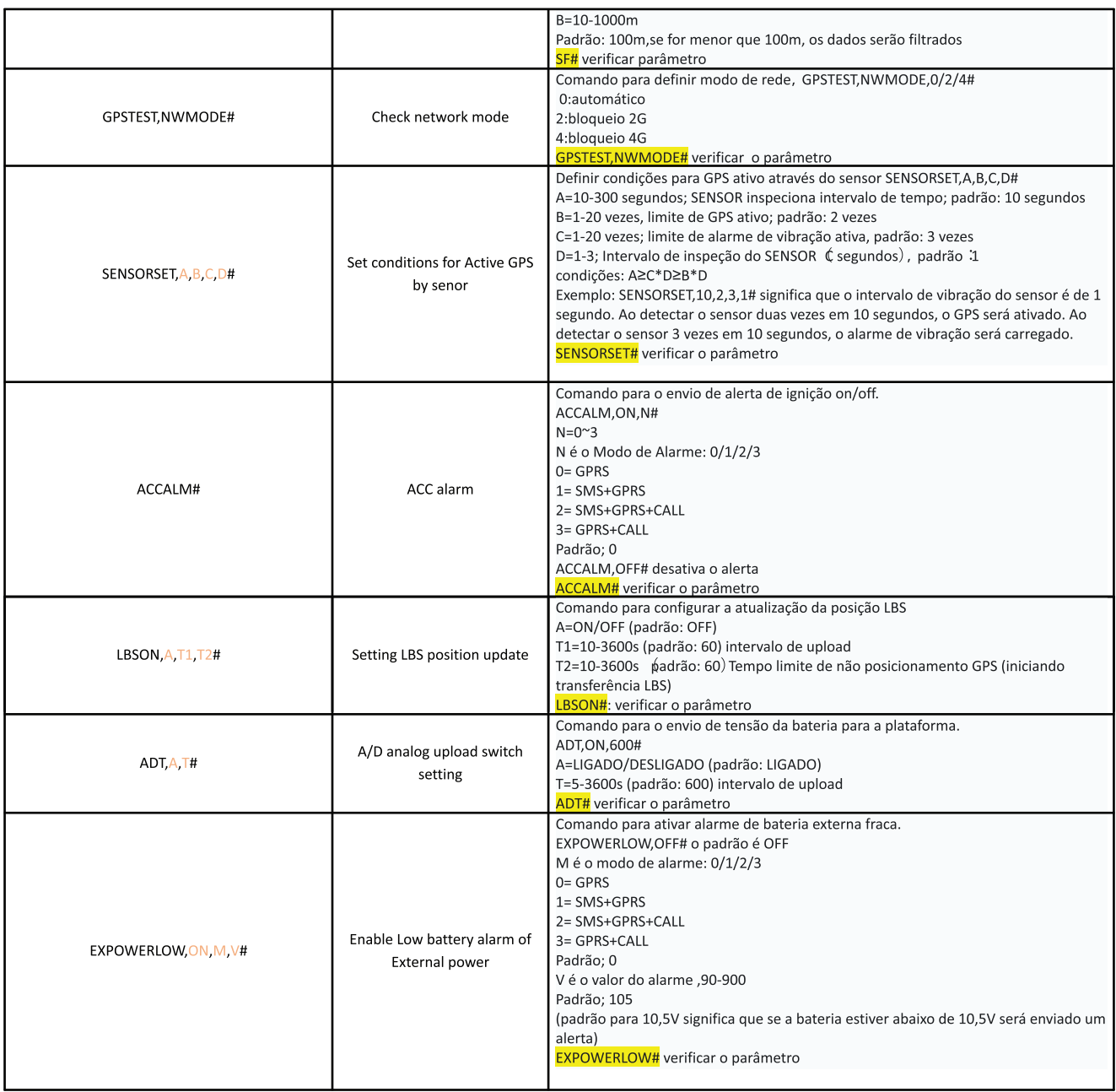

### ⊠ Checking Part

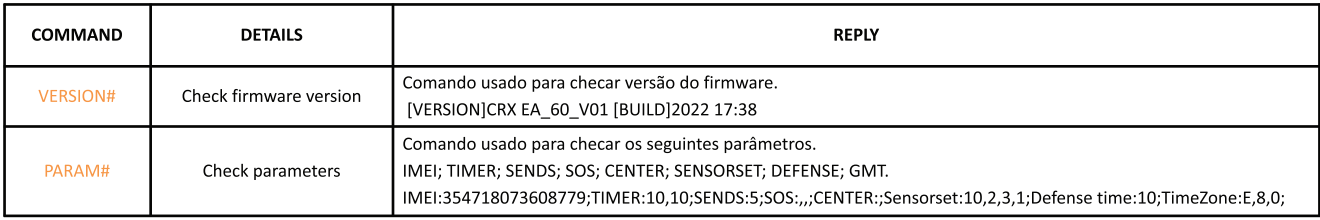

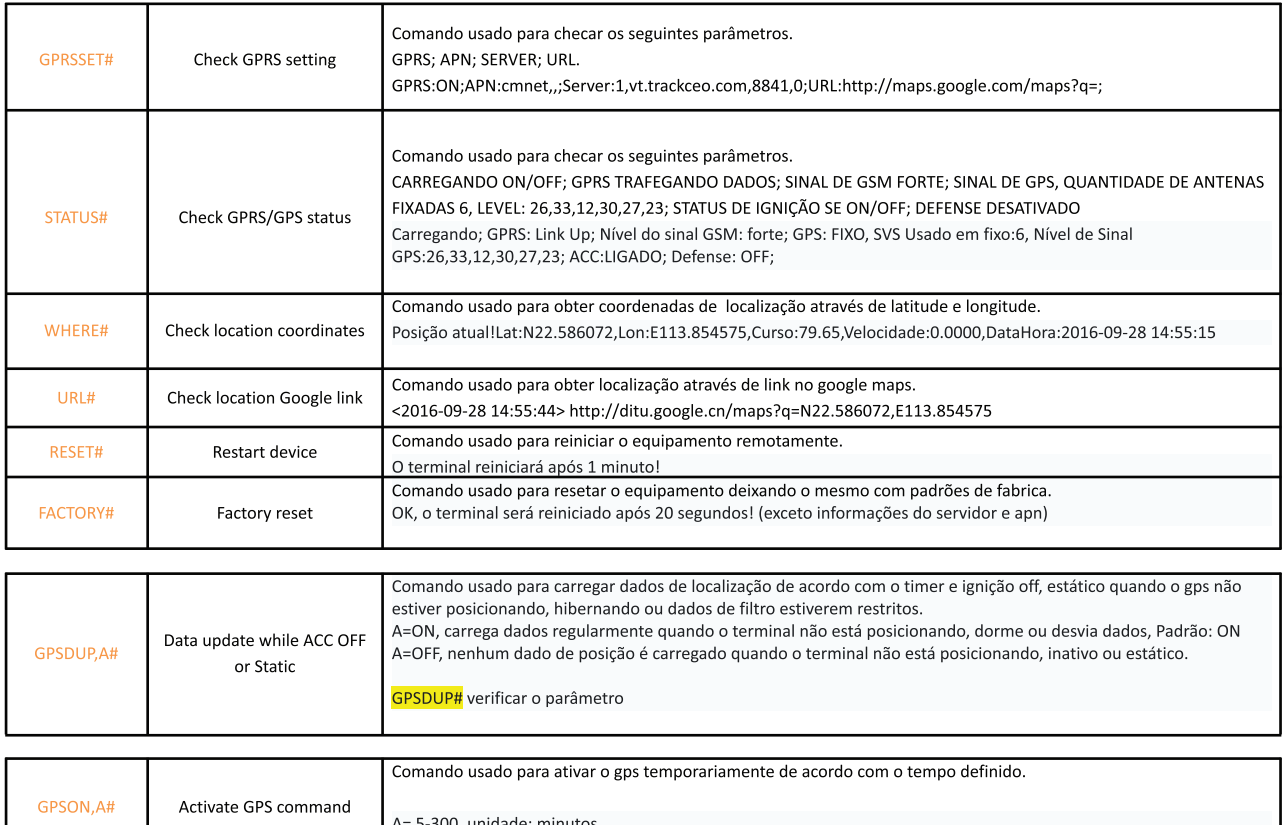

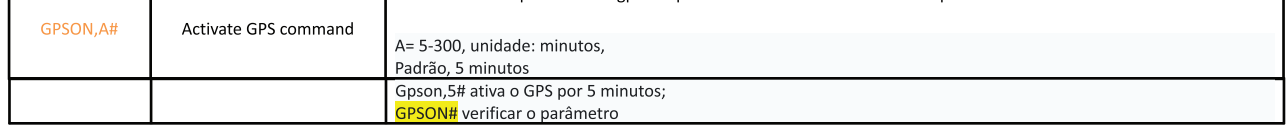

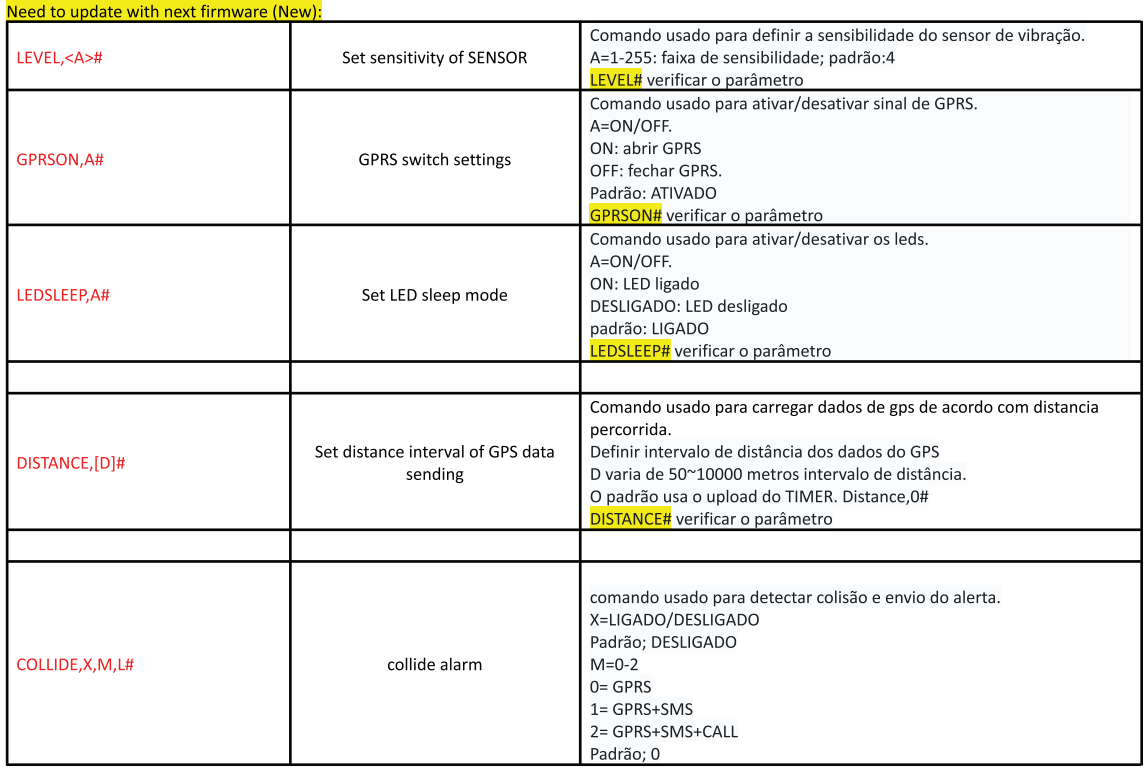

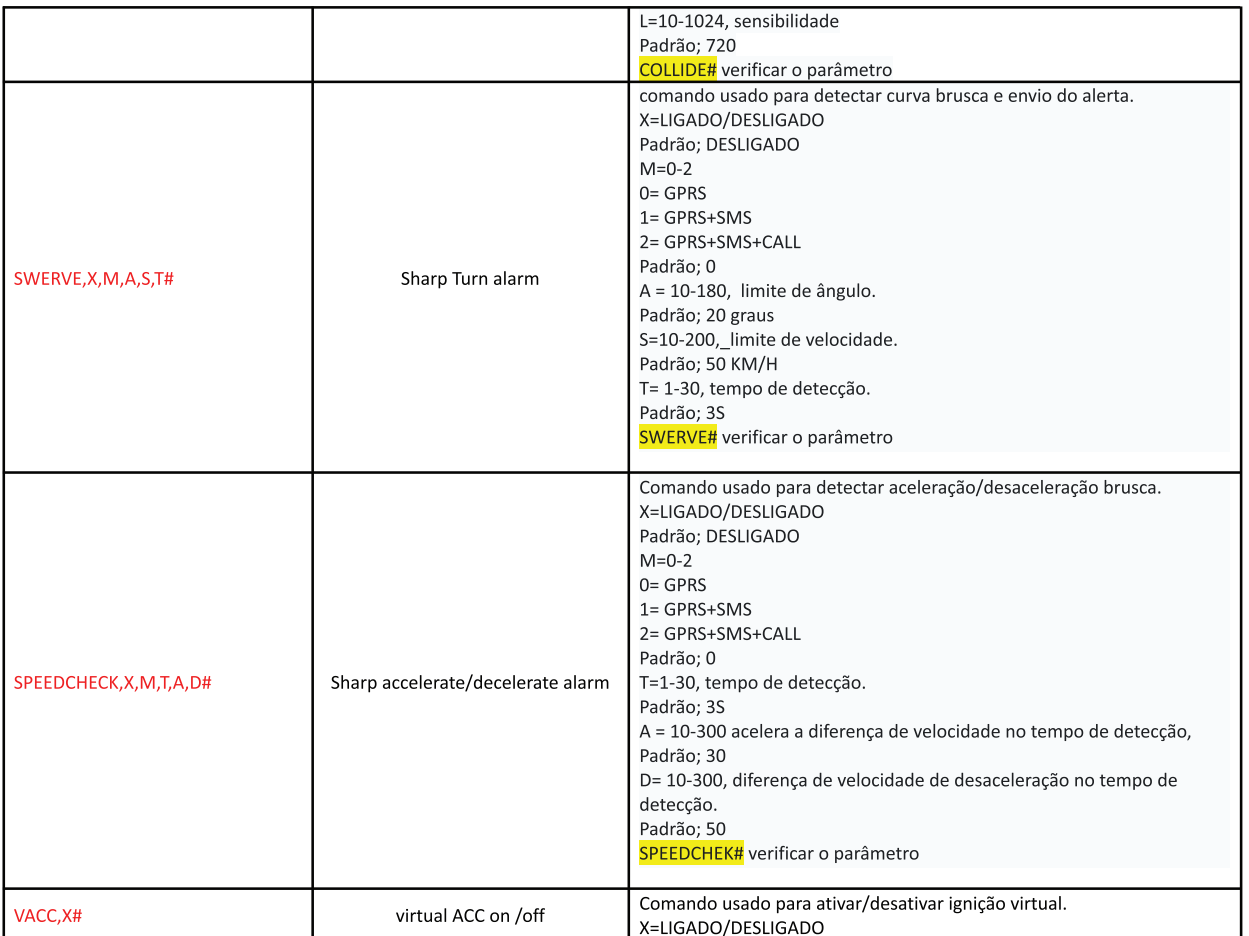

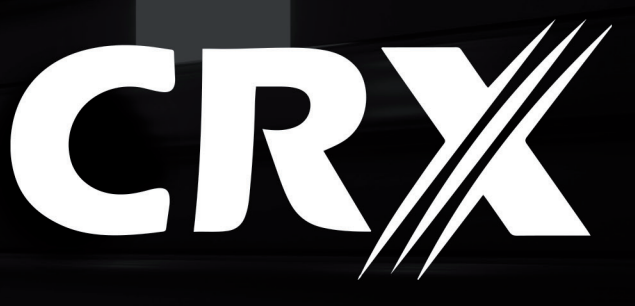

1264∶00 0 291 © CRXBRASIL **@ CRX.COM.BR** 

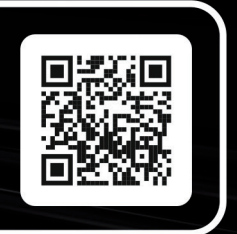